Aby umożliwić dostęp do bazy danych która znajduję się na serwerze z poziomu PgAdmina należy wykonać poniższe czynności.

1.Zmieniamy ustawienia w pliku konfiguracyjnym Postgresa postgressql.conf znajdującym się /etc/postgressql/8.3/main dla Linux musimy posiadać uprawnienia root'a dla Linux administratora dla Windows. W pliku konfiguracyjnym odszukujemy listen\_adressses i zamiast localhost wprowadzamy ip komputera z którego będziemy się podłączać do bazy bądź \* wtedy serwer będzie nasłuchiwał na dowolnym adresie nie tylko lokalnie.

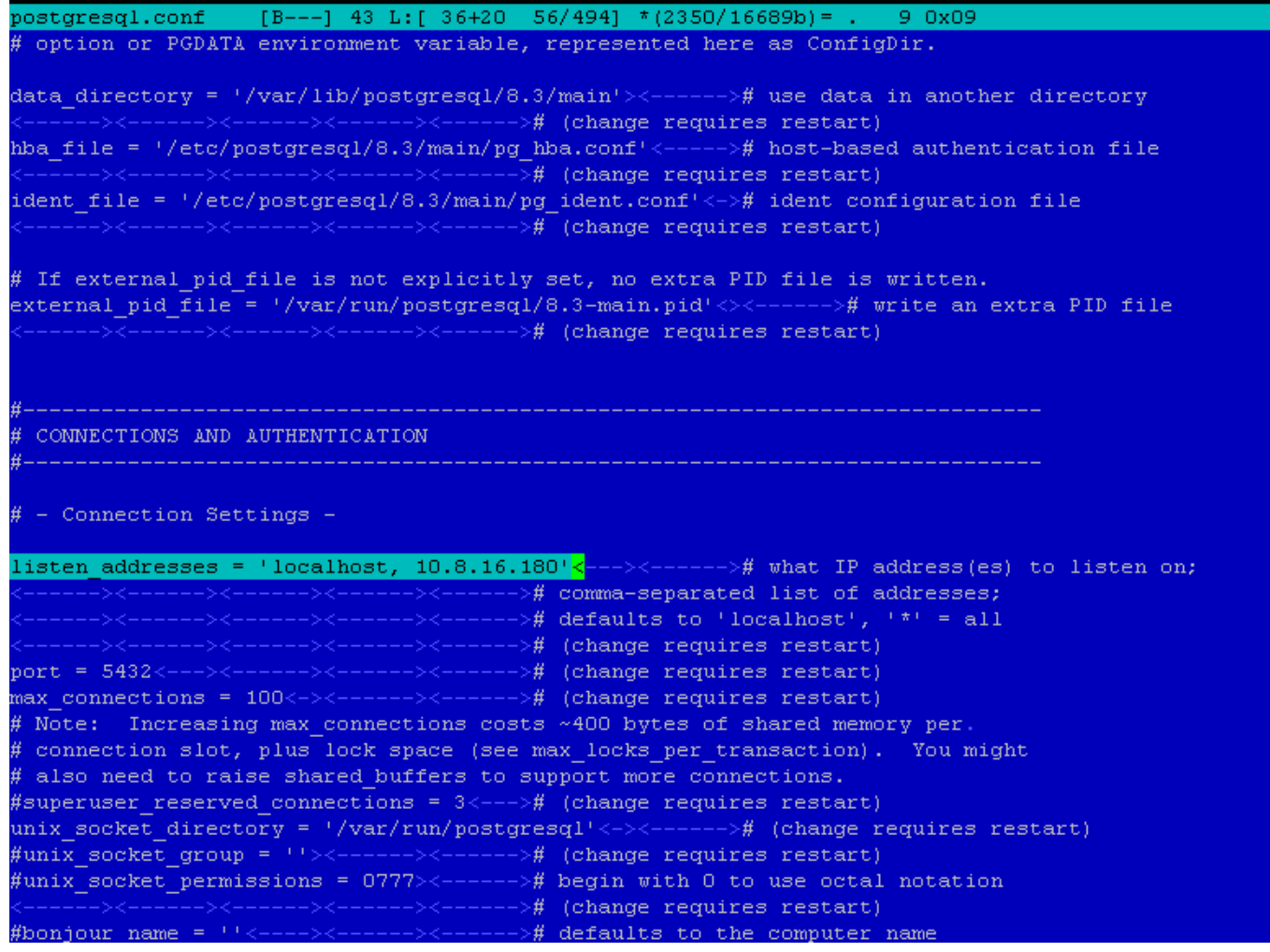

(*Rys.1*)

# DO NOT DISABLE!  $\overline{H}$ If you change this first entry you will need to make sure that the Ħ. database # super user can access the database using some other method. # Noninteractive # access to all databases is required during automatic maintenance # (autovacuum, daily cronjob, replication, and similar tasks). 弃 # Database administrative login by UNIX sockets  $local$  all postgres trust # TYPE DATABASE USER CIDR-ADDRESS METHOD # "local" is for Unix domain socket connections only edokumenty  $all$ local trust # IPv4 local connections: host  $a11$  $a11$  $127.0.0.1/32$ md<sub>5</sub> # IPv6 local connections:  $a11$ host.  $all.$  $:1/128$ md5 host all all 192.168.0.51 255.255.255.0 trust  $10.8.16.71/24$ host edokumenty postgres trust host all all 192.168.0.223 255.255.255.0 trust

(*Rys.2*)

Poniżej szersza dokumentacja plików konfiguracyjnych postgres'a

<http://developer.postgresql.org/pgdocs/postgres/auth-pg-hba-conf.html> <http://www.postgresql.org/docs/8.0/interactive/runtime-config.html#GUC-LISTEN-ADDRESSES>